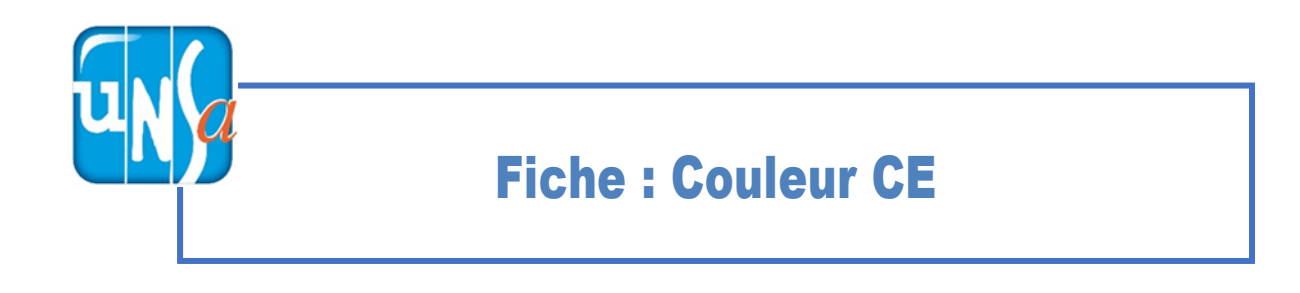

Aller sur : https://monespace.se-unsa.org/

## 1- Pour récupérer ses identifiants :

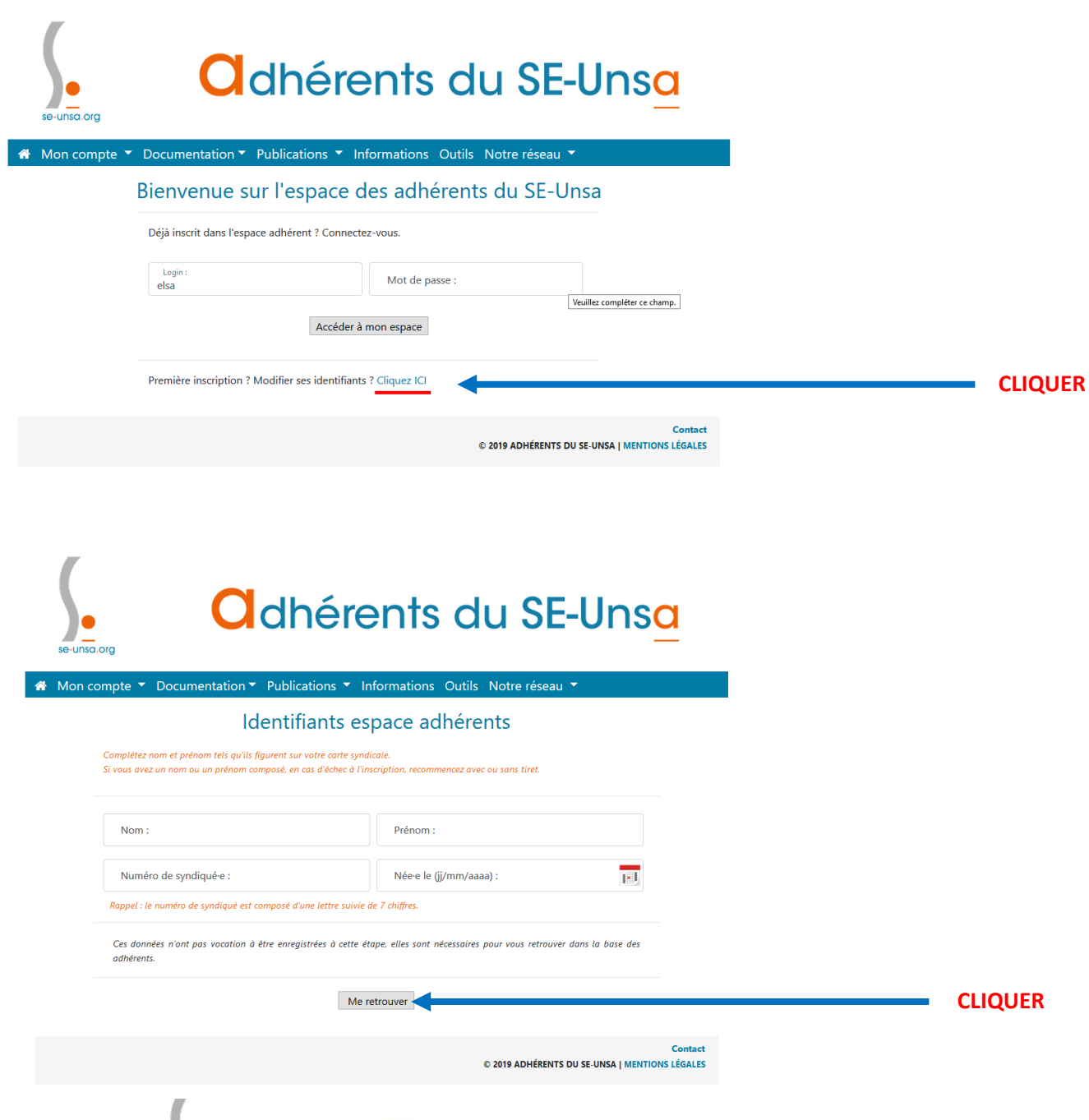

*<u>Onseignants de l'Unsa-Versailles</u>* 

### 2- Pour Accéder à son espace :

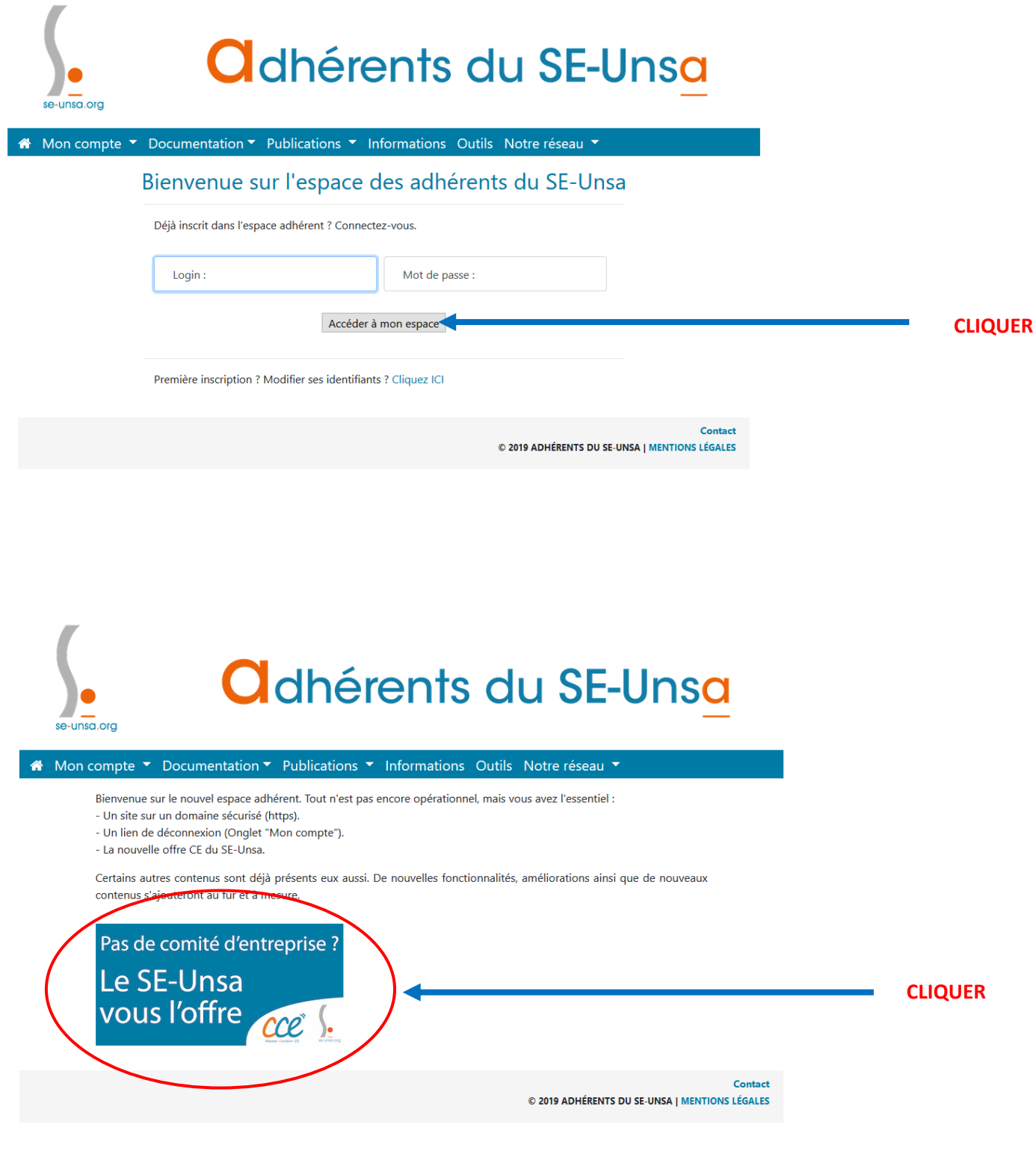

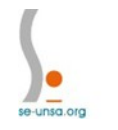

# *<u>Onseignants de l'Unsa - Versailles</u>*

#### L'espace Couleur CE :

Aller dans la rubrique « AVANTAGES » et naviguer pour trouver ce que vous souhaitez dans les différents items : A la Une / Sortie-Spectacles / Parc-Zoo / Sports-loisirs / Vacances / Presse / Shopping / Partage.

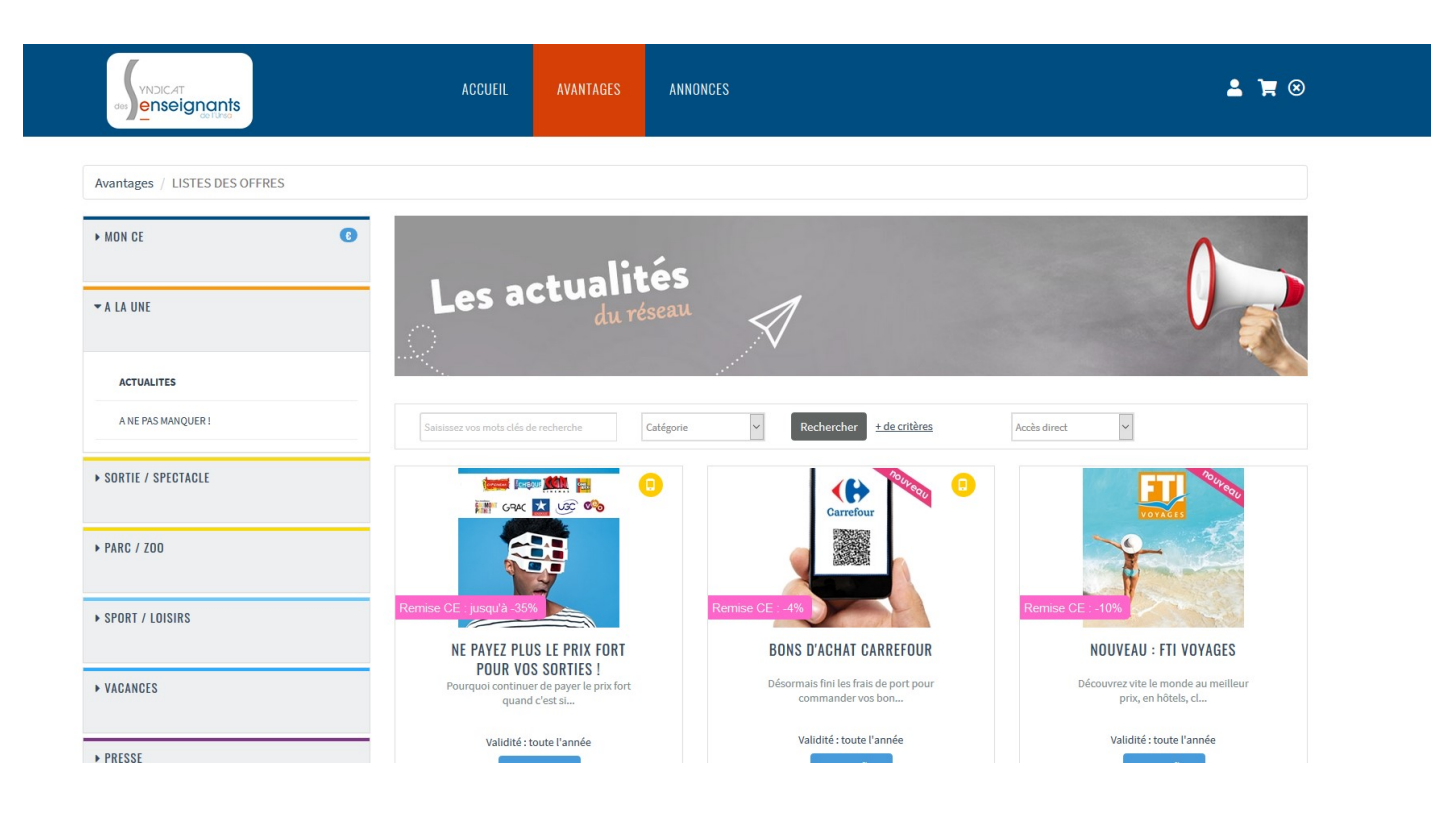

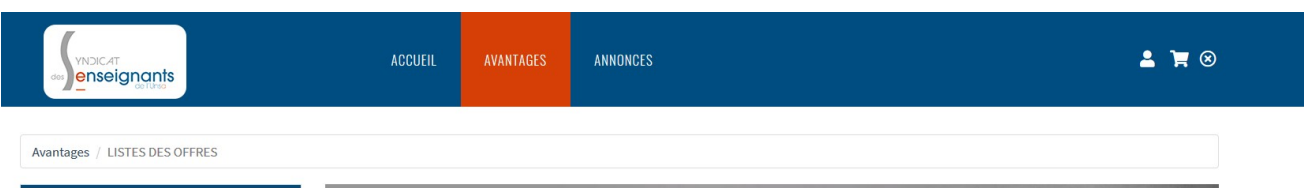

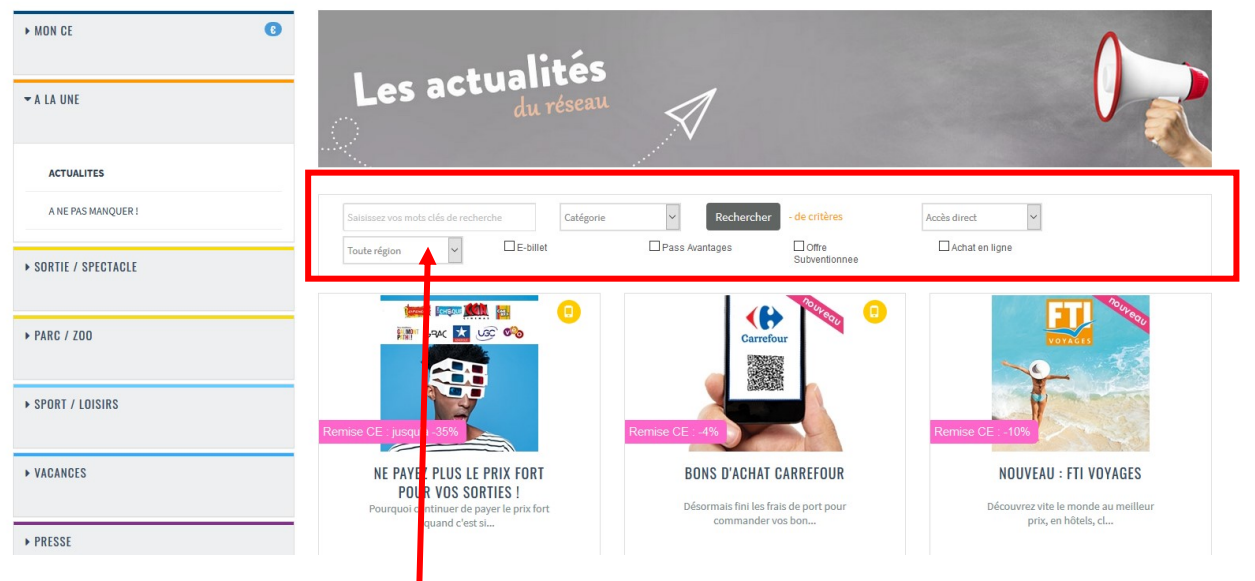

CHOIX DE LA REGION / Mot clés en recherche...

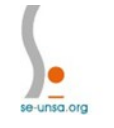

# *<u>Cnseignants de l'Unsa - Versailles</u>*

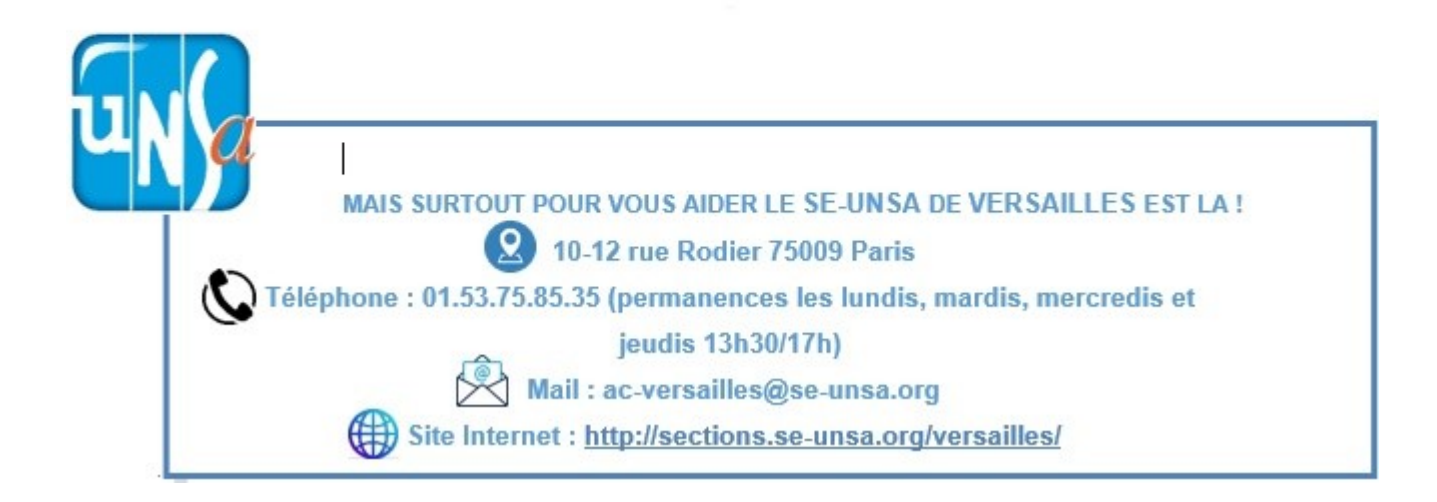

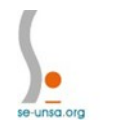

*<u>Onseignants de l'Unsa - Versailles</u>*